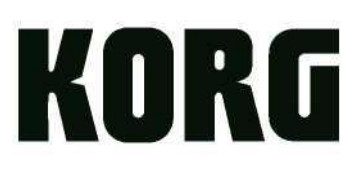

https://muzcentre.ru

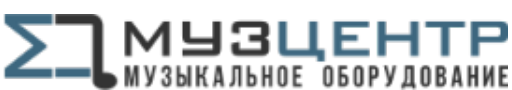

# **Руководство пользователя**

Благодарим Вас за покупку цифрового пианино Korg C1/C1 Air.

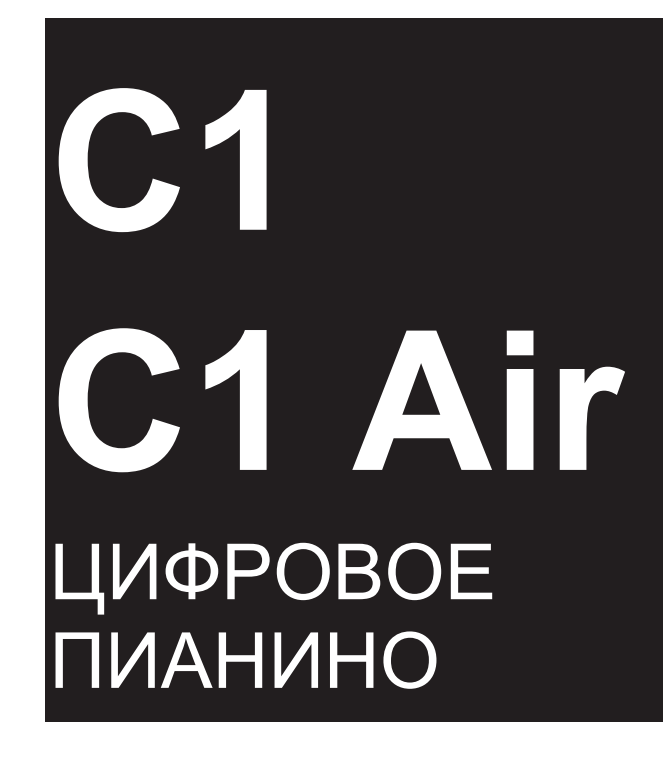

https://muzcentre.ru

**МУЗЦЕНТР** МУЗЫКАЛЬНОЕ ОБОРУДОВАНИЕ

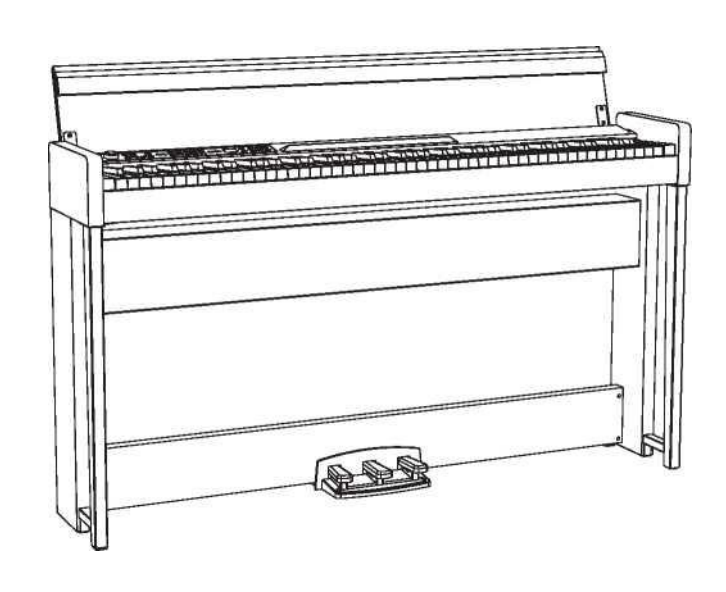

EFGSJ 3

# <span id="page-1-0"></span>**Меры предосторожности**

# **Местоположение**

Использование инструмента в следующих условиях может привести к сбоям в работе:

- Под прямыми солнечными лучами.
- В местах, подверженных влиянию неблагоприятных температур или влажности.
- В чрезмерно запыленных и загрязненных местах.
- В местах, подверженных чрезмерным вибрациям.
- Вблизи магнитных полей.

# **Блок питания**

Подключите адаптер переменного тока к розетке с соответствующим напряжением. Не подключайте устройство к розетке с напряжением, отличным от требуемого.

# **Возникновение помех при работе других электроустройств**

Установите пианино на достаточном расстоянии от теле- и радиоустройств, поскольку они могут создавать помехи при работе инструмента.

# **Эксплуатация**

Во избежание повреждений не прилагайте чрезмерных усилий при эксплуатации переключателей и регуляторов.

# **Уход**

Удаляйте пыль с внешней поверхности инструмента сухой чистой тканью. Не используйте жидкие чистящие вещества, такие как бензол, растворитель или другие легковоспламеняющиеся средства.

# **Хранение руководства пользователя**

После прочтения сохраните данное руководство пользователя для последующих обращений.

# **Расположение посторонних предметов вдали от инструмента**

Не оставляйте емкость с жидкостью вблизи оборудования. Попадание жидкости на инструмент может стать причиной его повреждения, возгорания или удара электрическим током.

Не допускайте попадания металлических предметов металлических предметов внутрь корпуса инструмента. Если это все-таки произошло, отключите инструмент от сети. Затем обратитесь в ближайшее представительство Korg или в магазин, где вы приобрели инструмент.

# **ВАЖНАЯ ИНФОРМАЦИЯ ДЛЯ ПОТРЕБИТЕЛЕЙ**

Данный инструмент изготовлен строго в соответствии с техническими характеристиками и требованиями относительно напряжения в той или иной стране. Если вы приобрели инструмент через интернет, по почте и/или телефону, вы должны убедиться, что он предназначен для использования в вашей стране.

ВНИМАНИЕ! Использование инструмента в любой другой стране, кроме той, для которой он предназначен, может быть опасным и может привести к аннулированию гарантии производителя или дистрибьютора.

Сохраните квитанцию для подтверждения покупки, в противном случае ваш продукт может быть исключен из гарантии производителя или дистрибьютора.

> \* Bluetooth является зарегистрированным товарным знаком Bluetooth SIG, Inc.

> \* Все названия продуктов и наименования компаний являются товарными знаками или зарегистрированными товарными знаками соответствующих правообладателей.

# **Содержание**

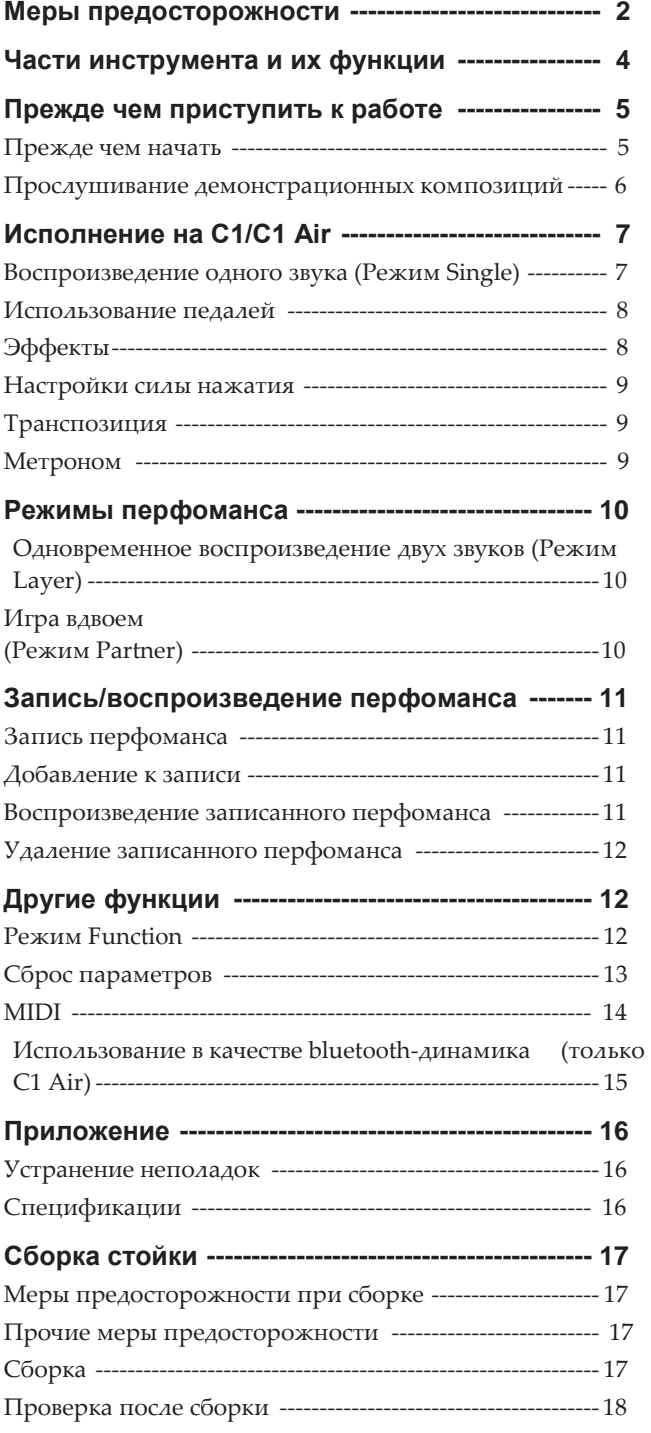

# **Части инструмента и их функции**

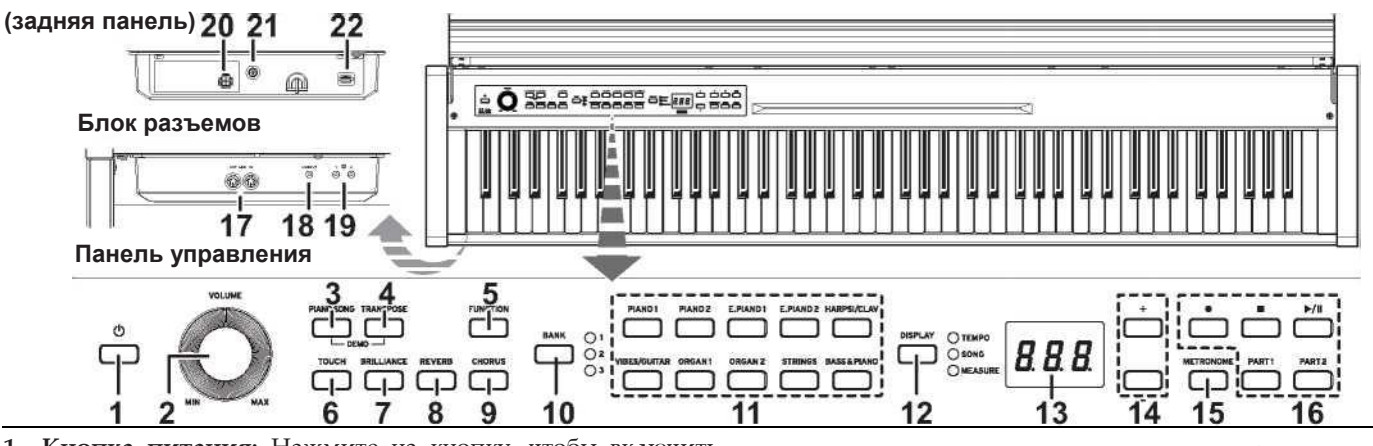

- <span id="page-3-0"></span>**1. Кнопка питания:** Нажмите на кнопку, чтобы включить пианино C1/C1 Air. Одновременно загорятся дисплей и кнопки выбора тембра. Чтобы выключить пианино C1/C1 Air, удерживайте кнопку около секунды. Отключение произойдет после того, как вы отпустите кнопку.
	-

При этом все параметры сбросятся до заводских настроек. Однако вы можете сохранить изменения в настройках (см. раздел «Сохранить настройки параметров[» на стр. 13](#page-12-1))

**Автоматическое отключение питания [Auto Power-Off]** Можно настроить C1/C1 Air на автоматическое отключение через определенный промежуток времени, в течение которого пианино не используется. Чтобы изменить заданный интервал или отключить данную функцию, [см. раздел «Автоматическое отключение](#page-12-2)  [питания» на стр. 13](#page-12-2)

- **2. Регулятор громкости [VOLUME]:** Регулятор изменяет настройки громкости динамиков, разъема линейного выхода (LINE OUT), а также разъемов для наушников.
- **3. Кнопка «Композиция» [PIANO SONG]:** Используется для запуска режима композиции [PIANO SONG]. При запуске кнопка загорается. При одновременном нажатии на кнопки «Композиция» [PIANO SONG] и «Транспонирование» [TRANSPOSE] запустится режим демоверсии композиции.
- **4. Кнопка «Транспонирование» [TRANSPOSE]:** Используется для управления транспонированием. Кнопка горит при транспонировании. При одновременном нажатии на кнопки «Транспонирование» [TRANSPOSE] и «Композиция» [PIANO SONG] запустится режим демоверсии композиции.
- **5. Кнопка «Функция» [FUNCTION]:** Используется для входа в режим Function, где можно выбрать высоту тона, темперацию и другие параметры. Удерживайте кнопку, чтобы войти в режим функционирования MIDI-интерфейса и посмотреть параметры MIDI. Кнопка загорается при входе в режим Function и мигает при входе в режим функционирования MIDI-интерфейса.
- **6. Кнопка «Чувствительность» [TOUCH]:** Предназначена для изменения чувствительности нажатия клавиш.
- **7. Кнопка «Яркость звука» [BRILLIANCE]:** Используется для регулирования яркости звука.
- **8. Кнопка «Реверберация» [REVERB]:** Используется для включения/выключения реверберации, что добавляет атмосферу звуку. При запуске реверберации кнопка загорается.
- **9. Кнопка «Хорус» [CHORUS]:** Используется для включения/выключения хоруса, что добавляет атмосферу звуку. При запуске данного эффекта кнопка загорается.
- **10. Кнопка «Библиотека» [BANK], индикаторы:** Используется для выбора необходимого звука из библиотеки. При выборе звука из библиотеки загорится соответствующий ему индикатор.
- **11. Кнопки звука:** Используются для выбора одного или нескольких звуков из 30 предложенных (10 х 3 библиотек). Для одновременного воспроизведения двух звуков необходимо нажать две кнопки (Режим Layer).
- **12. Кнопка «Дисплей» [DISPLAY], индикаторы:** Служит для отображения значений параметров. Индикатор отражает текущее значение параметра.
- **13. Дисплей:** Светодиодный дисплей показывает различную информацию, а также выбранную настройку параметра метронома и режима Function.
- **14. Кнопки +, - :** Служат для того, чтобы задать настройки, значение или песню.
- **15. Кнопка «Метроном» [METRONOME]:** Используется для запуска / остановки метронома. Кнопка горит во время использования метронома. Удерживайте кнопку, чтобы войти в режим настроек метронома, где можно выбрать различные настройки метронома [\(см. стр. 9\)](#page-8-1).
- **16. Кнопки записи:** Служат для записи воспроизведения/ установки на паузу  $\Box$  и завершения  $\Box$  перфоманса, а также для выбора партии, которая будет записана/воспроизведена (Партия 1 [PART1] и Партия 2 [PART2]).
- **17. Разъемы MIDI (IN, OUT):** Эти разъемы предназначены для подключения C1/C1 Air к другим MIDI устройствам (например, клавишным, драм-машинам, синтезаторам и т.п.).
	- **OUT:** Предназначен для передачи данных с разъема MIDI OUT цифрового пианино C1/C1 Air на разъем MIDI IN другого устройства.
	- **IN:** Получает данные, направляемые с разъема MIDI OUT другого устройства.
- **18. Разъем LINE OUT:** Этот стереофонический мини-разъем является основным разъемом аудиовыхода. С помощью этого разъема можно подключить C1/ C1 Air к внешнему звукоусилительному оборудованию, активному динамику, аудиоинтерфейсу или рекордеру, и т.д. Регулятор VOLUME контролирует громкость звука на выходе.
- **19. Разъемы для наушников (блок разъемов на передней панели):** Два стереофонических мини-разъема для наушников расположены под клавиатурой с левой стороны. Подключение наушников к одному из этих разъемов отключит встроенные динамики.
- **20. Разъем для динамиков:** Кабель от динамика подключается к этому разъему [\(см. раздел «Сборка](#page-17-0)  [стойки» на стр. 17](#page-17-0))
- **21. Разъем постоянного тока 24В:** Подключите включенный в комплект адаптера питания к этому разъему.
- **22. Разъем для педали:** Кабель от педалей подключается к этому разъему [\(см. раздел «Сборка стойки» на стр. 17](#page-17-0))

# <span id="page-4-0"></span>**Прежде чем приступить**

# **Прежде чем начать**

# **Сборка C1/C1 Air**

В комплект C1/C1 Air входят клавиатура, стойка, уголки для предотвращения опрокидывания, блок педалей, динамики. Следуйте инструкции [на стр. 17](#page-17-0) и полностью соберите пианино C1/C1 Air, прежде чем приступить к игре.

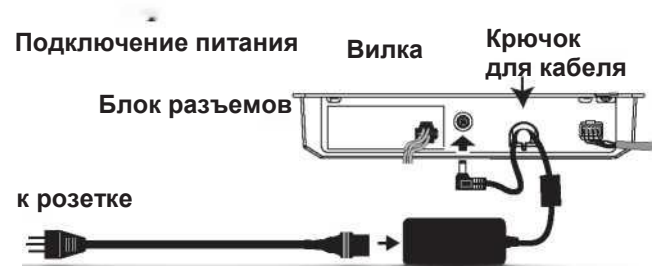

Подключите шнур питания в адаптер питания, затем подключите адаптер питания к блоку разъемов. Затем подключите адаптер к розетке.

Зацепите шнур адаптера за крючок для кабеля, чтобы предотвратить случайное выпадение штекера из разъема. Не прилагайте чрезмерных усилий при снятии кабеля с крючка.

Используйте только адаптер питания,<br>поставляемый в комплекте C1/C1 Air. поставляемый в комплекте C1/C1 Air. Использование других адаптеров питания может привести к выходу инструмента из строя.

Убедитесь, что напряжение в розетке электросети совпадает с указанным.

# **Открывание и закрывание клапа (крышки клавиатуры)**

# **Открывание клапа**

**1. Аккуратно откройте клап, взявшись за него обеими руками.**

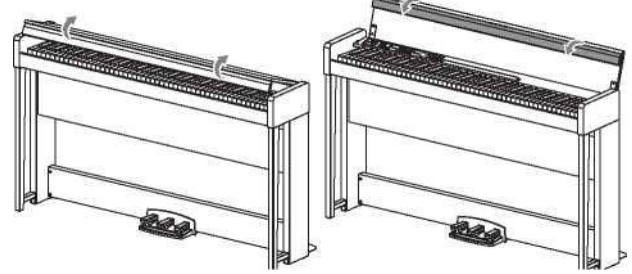

**2. Опустите переднюю панель клапа.**

# **Закрывание клапа**

**1. Поднимите передний край клапа и аккуратно потяните клап на себя.**

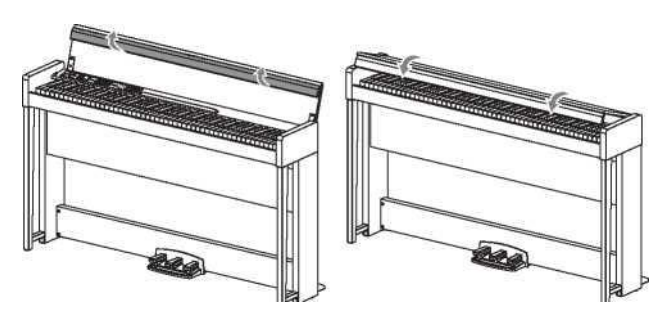

- **2. Когда клап начнет закрываться под собственным весом, отпустите его.** Клап разработан таким образом, чтобы самостоятельно примерно из среднего положения закрытия.
- $\sqrt{2}$  Не прилагайте чрезмерных усилий при закрывании клапа, в противном случае можно повредить инструмент.
- Будьте внимательны, закрывая клап не прищемите пальцы или руки.

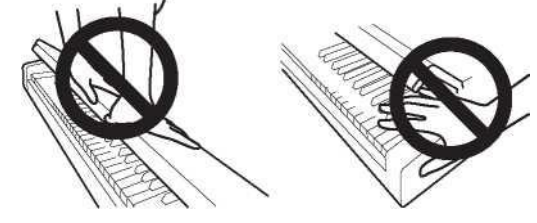

- **Note** На скорость закрывания клапа могут влиять температурные условия и влажность.
- При медленном закрывании клапа может раздаться слабый щелчок, это — штатная ситуация.

# **Использование пюпитра**

Клап инструмента также является пюпитром.

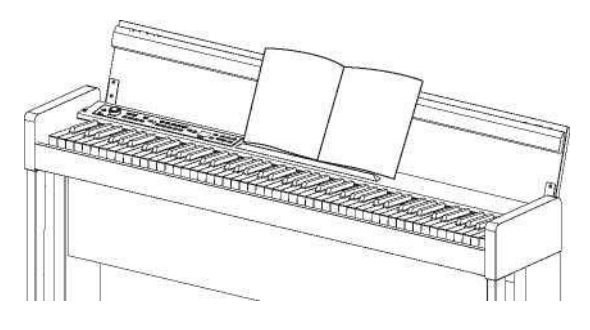

При установке на пюпитр партитур не надавливайте на крышку.

# **Эффект наушников**

Оптимизатор стерео-звука создает эффект присутствия звуку, когда используются наушники. Эффект можно включить или выключить (См. раздел «Оптимизатор стерео-звука» [на стр. 13](#page-12-3)).

### <span id="page-5-0"></span>**Прослушивание демонстрационных композиций**

В памяти C1/C1 Air записано 50 демонстрационных композиций. Из них 10 композиций для демонстрации высококачественных тембров инструмента. 40 других композиций представляют собой знакомые фортепианные песни и этюды.

Во время воспроизведения демонстрационной композиции пользователь не может изменять настройки эффектов (реверберации и хоруса).

#### **Прослушивание демонстрационных композиций**

### **1. Одновременно нажмите на кнопки PIANO SONG и TRANSPOSE.**

Кнопка PIANO SONG начнет мигать, а кнопки звука будут последовательно загораться и гаснуть. На дисплее будет отображаться номер первой демо-композиции (d01).

Приблизительно через 3 секунды кнопка PIANO1 начнет мигать, и запустится воспроизведение соответствующей демо-композиции.

Когда закончится воспроизведение демо-композиции d01, начнут последовательно воспроизводиться следующие демо-композиции Когда закончится воспроизведение демо-композиции d10, оно продолжится снова с демо-композиции

2. Когда кнопки звука мигают последовательно, **нажмите на соответствующую нужной демо-композиции кнопку.**

Если даже воспроизводится другая демо-композиции, воспроизведение выбранной демо-композиции запустится через несколько секунд. Кроме того, номер демо-композиции можно выбрать кнопками + или рядом с дисплеем.

- **3. Чтобы остановить воспроизведение демо-композиции, нажмите на кнопку Stop, и кнопку Play/Pause, чтобы вернуться к ее началу.**  Кнопка PIANO SONG мигает во время остановки композиции, кнопки звука загораются последовательно.
- **4. Снова нажмите на кнопку PIANO SONG, чтобы выйти из воспроизведения демонстрационных**

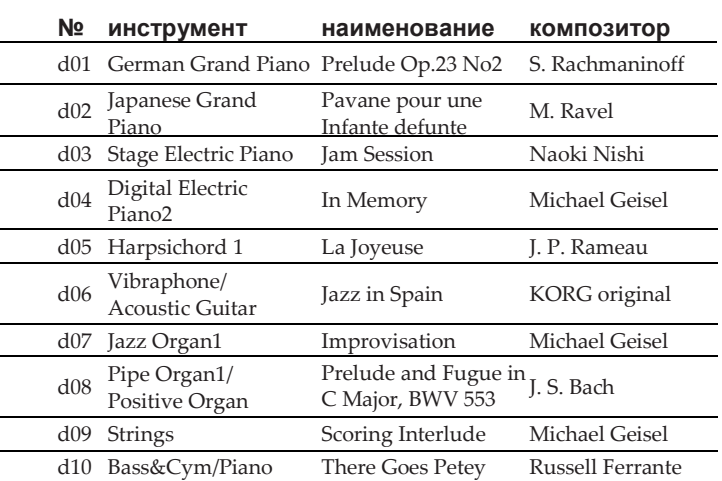

Во время воспроизведения демонстрационной композиции, вы можете играть с помощью клавиатуры. Но вы не сможете изменить выбранный тембр с помощью кнопок звука.

Темп не может быть изменен во время воспроизведения демонстрационной композиции. Метроном также нельзя использовать.

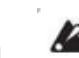

Воспроизведение демонстрационной композиции не может быть приостановлено.

#### **Прослушивание фортепианных композиций**

Во время воспроизведения демонстрационных композиций пользователь может играть на клавиатуре. Во время игры можно изменить темп, замедляя воспроизведение для разучивания определенной сложной части. Кроме того, правую и левую половины клавиатуры могут быть индивидуально приглушены, чтобы сосредоточиться на изучении одной части в то время как C1/C1 Air играет другую. **1. Нажмите на кнопку PIANO SONG.**

Кнопки PIANO SONG загорится, и на дисплей выведется номер первой фортепианной композиции (001).

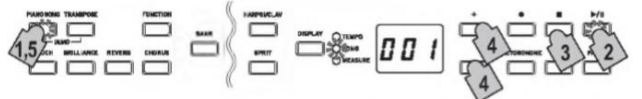

Начнется воспроизведение фортепианной композиции. Когда закончится воспроизведение первой фортепианной композиции, начнут последовательно воспроизводиться следующие.

Когда закончится воспроизведение сороковой фортепианной композиции, оно продолжится снова с первой.

- **2. Используйте кнопку Play/Pause, чтобы переключаться между воспроизведением (кнопка горит) и паузой (кнопка мигает).**
- **3. Нажмите на кнопку Stop, чтобы закончить воспроизведение и вернуться к началу композиции.**
- **4. Нажмите на кнопку DISPLAY, а когда загорится индикатор SONG, нажмите на кнопку + или - рядом с дисплеем, чтобы выбрать композицию.**
- **5. Нажмите снова на кнопку PIANO SONG, чтобы выйти из воспроизведения фортепианных композиций.**
- Во время воспроизведения фортепианной композиции вы можете играть с помощью клавиатуры. Будет использоваться тембр German Grand Piano, который нельзя изменить.

# **Настройка темпа демонстрационной композиции Нажмите на кнопку DISPLAY, когда загорится индикатор TEMPO, нажмите на кнопку + или -, чтобы изменить темп.**

Для фортепианных композиций темп отображается в процентах от первоначального темпа. Диапазон настройки составляет от -50% до 50% от оригинала.

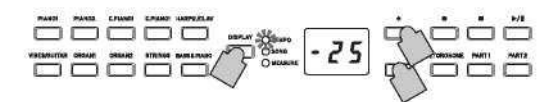

При удержании кнопки меняется значение. Одновременно нажмите на кнопки + и - для

восстановления изначального темпа.

Каждая композиция сохраняется со своим собственным темпом, поэтому выбор другой композиции автоматически изменит темп на сохраненный с новой композицией, даже если темп был изменен для предыдущей. Первоначальный темп будет восстановлен при выключении C1/C1 Air.

# <span id="page-5-1"></span>**Практика исполнения**

В демонстрационных композициях на левую руку назначается партия 1, на правую руку — партия 2.

При приглушении одной из партий, C1/C1 Air будет играть только одну из партий или рук, а пользователь играет приглушенную часть. Можно самостоятельно выбрать партию.

**1. Чтобы отключить партию под левую руку, нажмите на кнопку PART1; кнопка замигает зеленым. Чтобы отключить партию под правую руку, нажмите на кнопку PART2; кнопка замигает зеленым.**

**6**

# **2. Играть можно во время воспроизведения композиции.**

**3. Необходимо нажать на мигающую кнопку для отключения приглушения партии.**

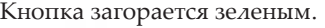

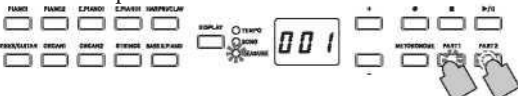

<span id="page-6-0"></span>Уровень приглушения может быть изменен. [См. раздел](#page-11-1)  [«Режим Function»](#page-11-1) [на стр. 12](#page-11-1).

### **Список фортепианных композиций**

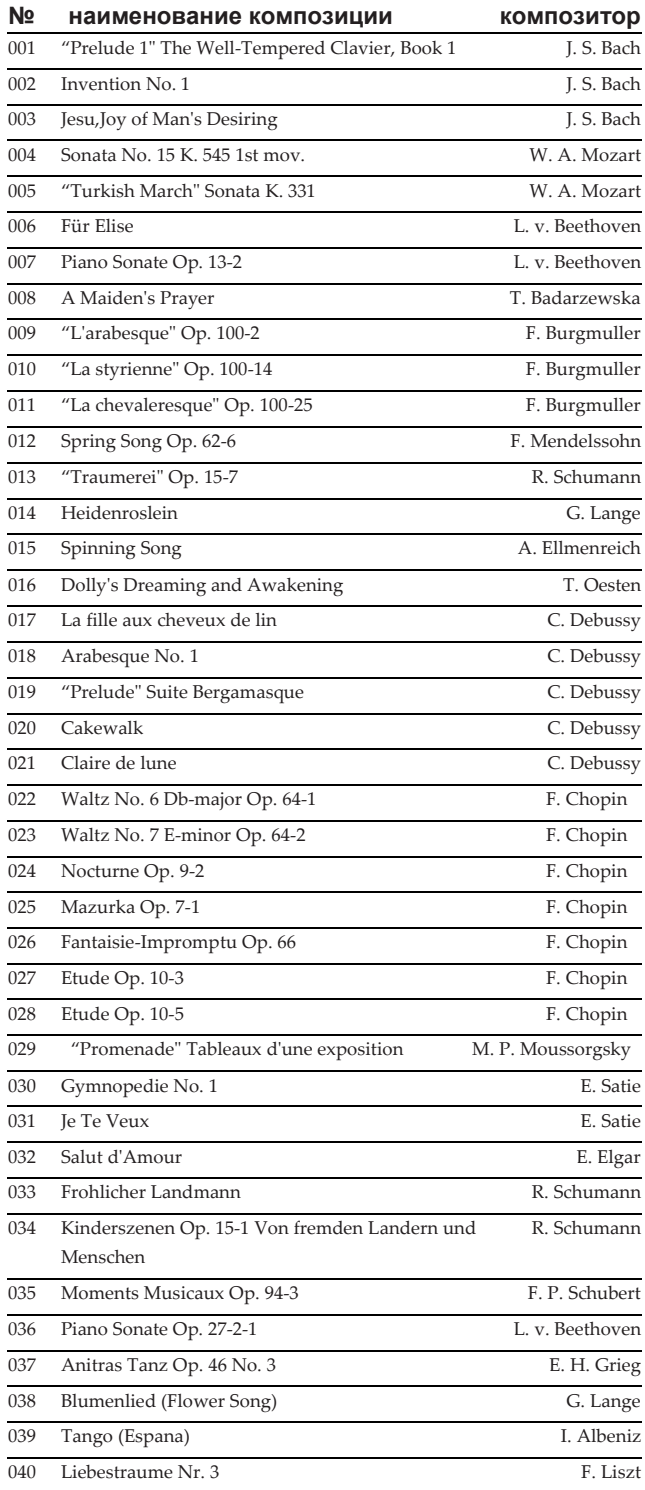

# **Исполнение на C1/C1 Air**

### **Воспроизведение одного звука (Режим Single)**

C1/C1 Air позволяет выбрать любой из тридцати (10 x 3 библиотеки) звуков.

- **1. Для смены тембра нажмите на соответствующую кнопку выбора звука** Выбранная кнопка загорится.
- **2. Нажмите на кнопку BANK, чтобы выбрать один из трех звуков.**

При каждом нажатии кнопки BANK библиотека будет переключаться в следующем порядке: 1, 2, 3, 1,... Индикаторы, расположенные справа от кнопки BANK, указывают на выбранную библиотеку. Например, для выбора Honky-Tonk Piano Нажмите на кнопку PIANO2, чтобы она загорелась. Затем дважды нажмите на кнопку BANK, чтобы выбрать библиотеку 3 (Honky-Tonk Piano); светодиод ниже и правее от кнопки BANK загорится.

Выбранная библиотека запоминается для каждой кнопки звука даже при нажатии на кнопку выбора

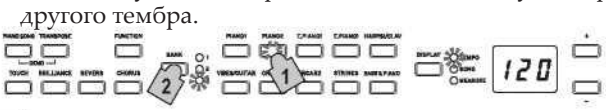

**Note** При включении питания для каждой кнопки выбора звука будет определена библиотека 1.

К режиму воспроизведения одного звука (Single) относится игра на C1/C1 Air с использованием одного звука, на пример, акустического пианино. C1/ C1 Air также может работать в режиме одновременного воспроизведения двух звуков Layer Mode или режиме игры вдвоем Partner Mode.

Для получения подробной информации о различных режимах, [см. раздел «Режимы п](#page-9-0)ерфоманса» на стр. 10.

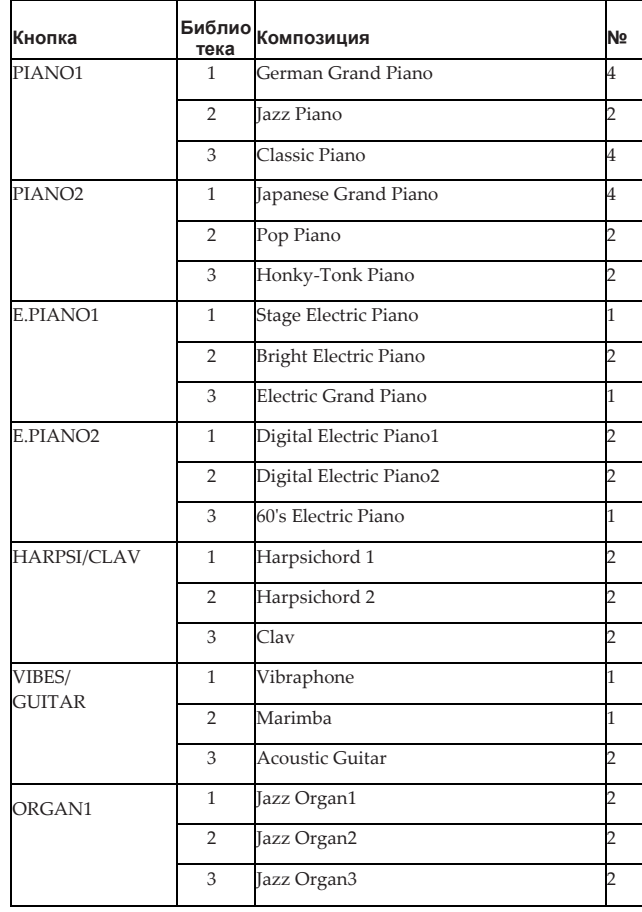

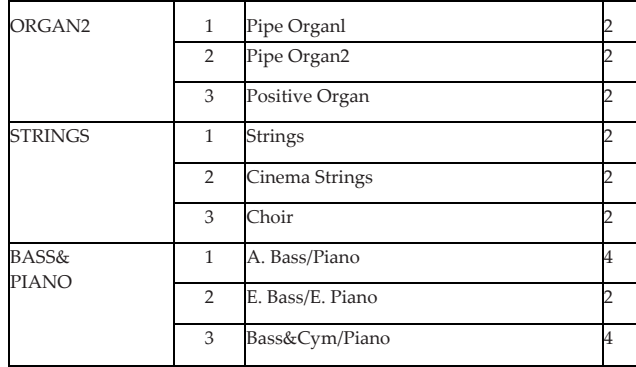

В столбце № отображается количество генераторов, используемых для создания одной ноты для данного звука. [\(см. раздел «Максимальный предел полифонии»](#page-15-1)  [на стр. 16](#page-15-1).)

# **Использование педалей**

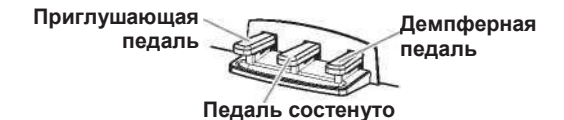

<span id="page-7-0"></span>Пианино C1/C1 Air оборудовано тремя педалями как рояль. Вы можете использовать педали для создания более экспрессивного и естественного звучания.

# **Приглушающая педаль (слева)**

Приглушающая педаль немного уменьшает громкость и смягчает тон. Сила нажатия на педаль влияет на глубину эффекта приглушения (например, поддерживается техника полупедалирования).

#### **Педаль состенуто (центральная)**

Создается демпферный эффект, позволяя нотам продолжать звучать при нажатой педали. Эффект будет действовать все время нажатия педали. Демпферный эффект не применяется к нотам, исполняемым после нажатия педали.

#### **Демпферная педаль (справа)**

Демпферная педаль позволяет нотам продолжать звучать все время нажатия педали, добавляя богатое, резонансное затухание. Также доступно добавление демпферного резонанса для тембров German Grand Piano, Classic Piano (библиотека 1 и 3, тембр PIANO1) и Japanese Grand Piano (библиотека 2, тембр PIANO2). Сила нажатия на педаль влияет на глубину эффекта педали (например, поддерживается техника полупедалирования).

# **Эффекты**

# **Яркость звука [Brilliance]**

Данный эффект служит для управления яркостью звучания.

**Для управления глубиной эффекта следует, удерживая нажатой кнопку BRILLIANCE, нажимать на кнопки + или рядом с дисплеем.**

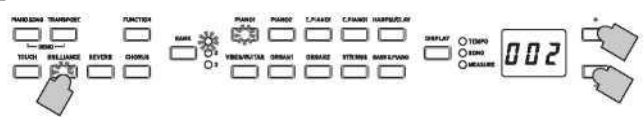

Значение глубины отображается на дисплее: 003 соответствует наиболее яркому звучанию, 001 — наименее яркому

Эффект Brilliance не может быть отключен полностью.

- Единый параметр применяется ко всем звукам и остается примененным до отключения C1/C1 Air. При включении инструмента выбирается параметр 002 по умолчанию.
- Сохраните настройки параметров [\(см. стр.](#page-12-1) [13\)](#page-12-1) перед **Note** выключением. Новые параметры, указанные для каждого звука, могут быть сохранены в виде параметров по умолчанию.

#### **Реверберация**

Данный эффект добавляет к звучанию естественное глубокое «эхо», создающее впечатление исполнения в большом концертном зале.

**Каждое нажатие кнопки REVERB включает реверберацию (кнопка загорается) или выключает (кнопка гаснет). Для управления глубиной эффекта следует, удерживая нажатой кнопку REVERB, нажимать на кнопки + или -(расположены рядом с дисплеем).**

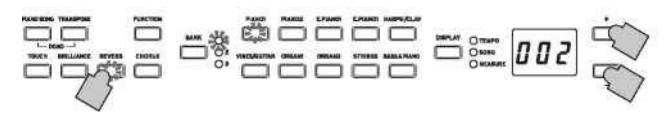

Значение глубины отображается на дисплее: 003 соответствует наиболее глубокой реверберации, 001 — наименее глубокой.

По умолчанию, включение и выключение эффекта, а также настройки данного эффекта сохраняются для каждого звука.

Сохраните настройки параметров [\(см. стр.](#page-12-1) [13\)](#page-12-1) перед переключением звука, новые параметры, указанные для каждого звука, могут быть сохранены в виде параметров по умолчанию.

#### **Хорус**

Эффект хоруса добавляет к звуку модуляцию, делая тем самым звучание более богатым и насыщенным.

**Каждое нажатие кнопки CHORUS включает эффект хоруса (кнопка загорается) или выключает (кнопка гаснет). Для управления глубиной эффекта следует, удерживая нажатой кнопку CHORUS, нажимать на кнопки + или -(расположены рядом с дисплеем).**

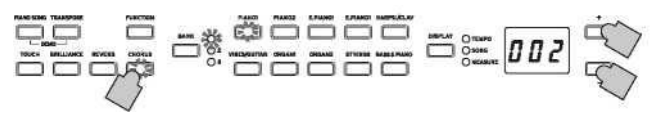

Значение глубины отображается на дисплее: 003 соответствует наиболее глубокой хоруса, 001 — наименее глубокой.

По умолчанию, включение и выключение эффекта, а также настройки данного эффекта сохраняются для каждого

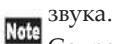

Сохраните настройки параметров [\(см. стр.](#page-12-1) [13\)](#page-12-1) перед переключением звука, новые параметры, указанные для каждого звука, могут быть сохранены в виде параметров по умолчанию.

# **Настройки силы нажатия**

Чувствительность клавиатуры может быть

# запрограммирована.

**Для управления глубиной эффекта следует, удерживая нажатой кнопку TOUCH, нажимать на кнопки + или - (расположены рядом с дисплеем).**

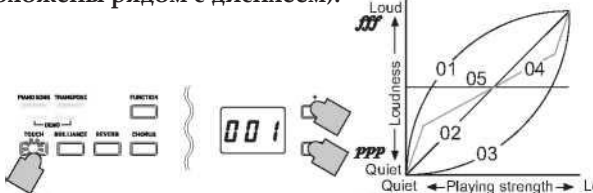

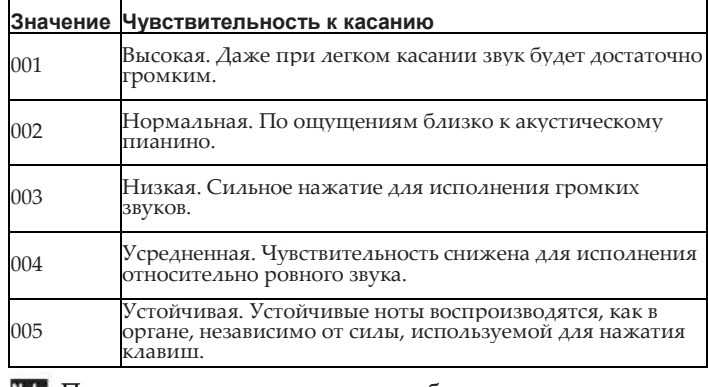

Note При включении инструмента выбирается по умолчанию параметр 002 для чувствительности касания.

Note Настройки применяются ко всем звукам.

# **Транспозиция**

В некоторых случаях, когда, например, произведение написано в сложной тональности (много черных клавиш), или, когда требуется подстроиться под другой инструмент или голос певца, пользователь может транспонировать (сдвинуть) весь строй инструмента. В этом случае можно получить возможность играть с использованием более легкой аппликатуры, или же использовать уже разученную аппликатуру для игры в другой тональности. Эта функция называется «транспонированием» (Transpose).

Например, при транспозиции на 1 полутон вверх игра по нотам, показанным в левой части иллюстрации, приведет к воспроизведению нот, показанных в правой части:

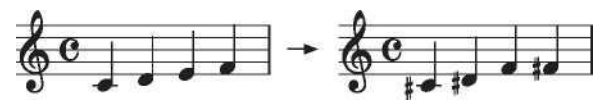

<span id="page-8-0"></span>**Для включения транспозиции, удерживая нажатой кнопку TRANSPOSE, нажмите на одну из клавиш клавиатуры в диапазоне F#6 — F7.**

Если была нажата любая клавиша (кроме С7), загорается кнопка TRANSPOSE. Это означает, что транспозиция включена. Высота звучания клавиатуры транспонируется соответственно высоте взятой ноты (интервалу) по отношению к С7.

#### **нажатой кнопку TRANSPOSE, нажмите на клавишу C7. Для возврата к нормальной высоте звучания, удерживая**  Кнопка TRANSPOSE гаснет, и транспозиция отменяется.

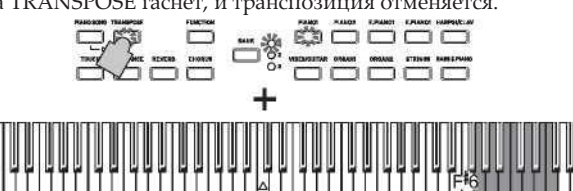

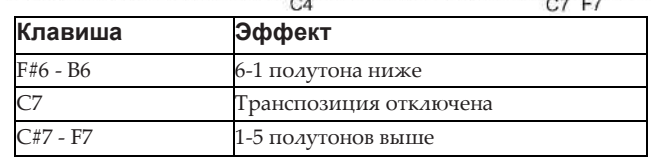

Note При включении инструмента значение устанавливается по умолчанию. **9**

# **Метроном**

Пианино C1/C1 Air оборудовано метрономом. Можно поменять на звук колокольчика, который удобен для практики.

# **Включение и отключение метронома**

- **1. Нажмите на кнопку METRONOME.**   $\Box$ 120 запустится воспроизведение метронома
- **2. Для остановки метронома еще раз нажмите на кнопку METRONOME.** Кнопка погаснет.

# <span id="page-8-1"></span>**Настройка темпа**

**Удерживайте**

Вне зависимости от того, активен метроном в данный момент или нет, нажмите на кнопку DISPLAY. После того, как индикатор TEMPO загорится, нажмите кнопку + или для изменения темпа.

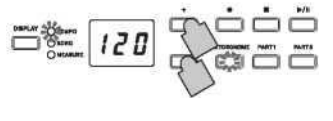

Доступны значения от 40 до 240 ударов в минуту.

Одновременно нажмите на кнопки + и - для установки значения (120) по умолчанию.

Темп также может быть выбран в режиме настройки **Note** Метронома.

**Настройка тактового размера, громкости, звука на сильную долю, темпа и звука**

- **1. Для перехода к режиму настроек метронома удерживайте нажатой кнопку METRONOME. Кнопка METRONOME начнет мигать.**
- **2. Нажмите на соответствующую кнопку, показанную ниже, чтобы выбрать параметр и отобразить его настройку на дисплее, а затем нажмите кнопку + или - для изменения настройки.**

Одновременно нажмите на кнопки + и - для установки значения по умолчанию.

# **Акцент Темп**

**Звук Громкость**

**кнопку Metronome Настройки Тактовый размер**

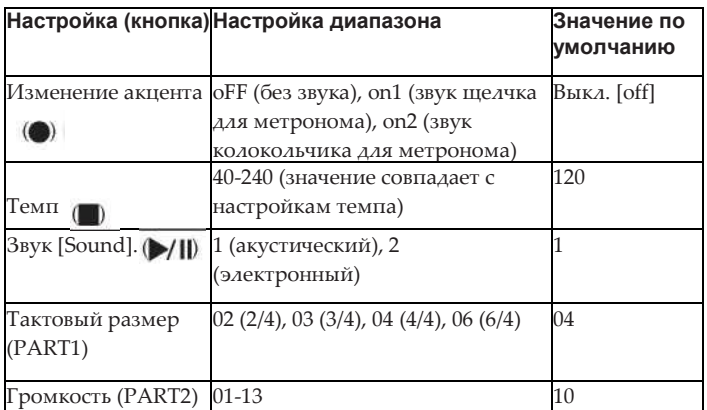

### **3. После изменения параметров нажмите на кнопку METRONOME, чтобы выйти из режима настройки метронома.**

При выходе из режима настройки метронома кнопка METRONOME возвращается к своему состоянию (горит/не горит), которое было до входа в режим настройки метронома.

При выборе параметра «Сохранение параметров настройки» (см. стр. 13) до выключения C1/C1 Air? Выбранные настройки для звука, акцента и громкости будут сохранены по умолчанию.

# **Режимы перфоманса Вход в режим Partner**

# **Одновременное воспроизведение двух звуков (Режим Layer)**

Возможно совместное воспроизведение двух звуков с клавиатуры. Данный режим называется режимом наложения (Layer).

# **1. Одновременно нажмите на кнопки двух звуков, чтобы выбрать соответствующие тембры для совместного воспроизведения.**

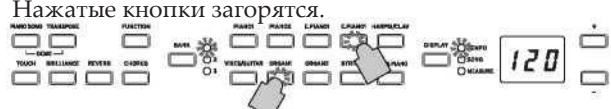

<span id="page-9-0"></span>Для того, чтобы использовать звуки в разных библиотеках, сначала выберите библиотеки в режиме Single для нажатия кнопок звука.

Например, если вы хотите одновременно воспроизвести звуки German Grand Piano и Jazz Organ 2, выберите библиотеку 1 (German Grand Piano) для кнопки PIANO1 и выберите библиотеку 2 (Jazz Organ 2), для кнопки ORGAN1. Одновременно нажмите две кнопки выбора звука.

**Чтобы отрегулировать баланс громкости двух звуков, нажмите на кнопку FUNCTION, затем на кнопку HARPSI/CLAV. Кнопками + или - можно**  совершить требуемую настройку. **окончания настройки нажмите на кнопку FUNCTION еще раз.**

(См. раздел [«Настройки режима Layer»](#page-9-1) ниже [и](#page-11-1) [«Режим](#page-11-1) [Function» на стр. 12](#page-11-1))

# **2. Для возврата в режим Single нажмите на кнопку выбора звука для выбора одного из тембров.**

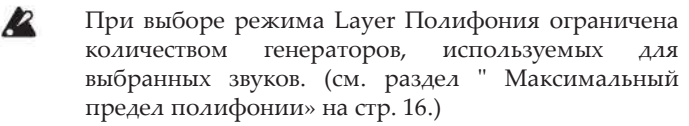

Вы не можете одновременно выбрать два звука, которые назначены на одну кнопку выбора звука. Например, тембры Grand Piano и Bright Piano назначены на кнопку выбора звука PIANO 1.

# <span id="page-9-1"></span>**Настройки режима Layer**

В режиме Layer пользователь может настраивать баланс громкости между тембрами, сдвигать высоту звучания с шагом в октаву и включать/отключать функционирование демпферной педали для каждого из двух звуков[. \(см. раздел](#page-11-1)  [«Режим Function» на странице 12](#page-11-1).)

Тембр, кнопка которого находится левее или выше другой кнопки, называется «слоем 1» (Layer 1), другой **Note** тембр относится к «слою 2» (Layer 2).

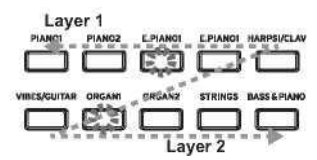

Например, если выбраны кнопки E.PIANO1 и ORGAN1, кнопка E.PIANO1 будет соответствовать слою Layer 1, а кнопка ORGAN1 — слою Layer 2.

# **Игра вдвоем (режим Partner)**

Клавиатуру можно разделить на две половины, чтобы организовать исполнение вместе с другим человеком. Данный режим называется режимом Partner.

**Пока пианино C1/C1 Air выключено, удерживайте кнопку BANK, а затем нажмите на кнопку питания. Когда в правом нижнем углу дисплея появится точка, отпустите кнопку BANK.**

Когда пианино C1/C1 Air находится в режиме Partner, точка находится в правом нижнем углу дисплея.

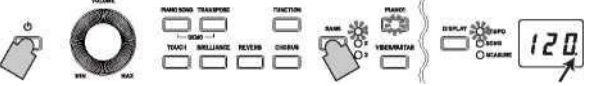

**Индикация режима Partner**

На обе половины клавиатуры назначается тембр PIANO1. В правой части клавиатуры клавишам от Е4 до С8 будет соответствовать нотный диапазон на две октавы ниже (Е2 — С6). В левой части клавиатуры клавишам от A0 до Eb4 будет соответствовать нотный диапазон на две октавы выше (А2 — Eb6).

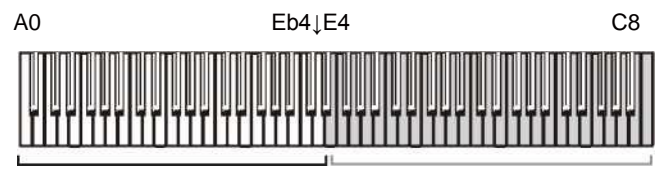

Диапазон A2 до Eb6 для исполнителя слева

Диапазон от E2 до C6 для исполнителя справа

**Изменение тембра для обеих сторон**

Нажмите на кнопку звука. Обе стороны изменят тембр.

# **Выбор тембров для левой и правой сторон**

Одновременно нажмите две кнопки звука для выбранных тембров. Нажатые кнопки загорятся.

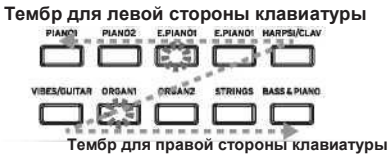

Тембр, кнопка которого находится левее или выше другой кнопки, предназначен для левой стороны клавиатуры, другой тембр относится к правой стороне клавиатуры.

Например, если тембр E.PIAN1 необходимо назначить на левую сторону, а тембр ORGAN1 необходимо назначить на правую сторону, удерживайте кнопку E.PIAN1, а затем нажмите на кнопку ORGAN1. Ранее каждая кнопка звука должна была использоваться в режиме Single для выбора правильного звука.

# **Назначение демпферной педали**

В режиме Partner приглушающая педаль исполняет функции демпферной педали для левой стороны клавиатуры; демпферная педаль функции демпферной педали для правой стороны клавиатуры.

Педаль Sostenuto в режиме Partner отключена.

**Можно изменить баланс громкости звуков для левой и правой сторон. Это осуществляется с помощью настройки «Громкость для режима Layer (или режима Partner)» в [режиме Function. См. стр. 12](#page-11-1).**

# **Выход из режима Partner**

**Выключите C1/C1 Air для выхода из режима Partner. При нажатии только кнопки питания при включении C1/ C1 Air будет загружаться в обычном режиме (режим Single).**

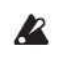

В режиме Partner невозможно воспроизвести демо-композицию. Также нельзя записать или воспроизвести композиции пользователя. В режиме Partner осуществляются только настройки громкости.

# **Запись/воспроизведение перфоманса**

Рекордер C1/C1 Air позволяет легко записывать и воспроизводить перфомансы. Это композиции. воспроизводить перфомансы. Это композиции, пользователем пользовательская композиция состоит из двух партий. Вы можете отдельно записать партии для левой и правой руки, а затем одновременно воспроизвести обе части.

Если вы запишете партию поверх уже ранее записанной, предыдущие данные о будут удалены и заменены новыми. Поэтому перед записью партии убедитесь, что в ней нет данных, которые вы хотите сохранить.

Кроме того, вы можете проверить каждую партию в соответствии с режимом мигания кнопки.

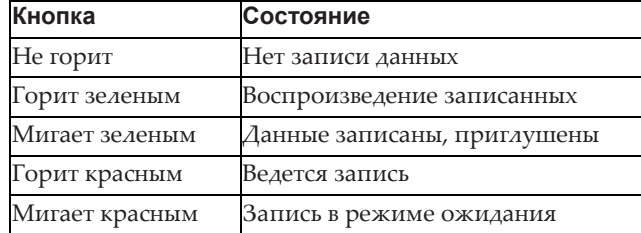

<span id="page-10-0"></span>Композиции пользователя User Song можно сохранять до тех пор, пока не будет заполнено пространство для хранения данных C1/C1 Air

# **Запись перфоманса**

Если C1/C1 Air будет выключен до того, как индикатор для записанной партии загорится зеленым, записанные данные композиции и сохраненные настройки могут быть повреждены.

**1. Нажмите кнопку звука, чтобы выбрать композицию для записи.**

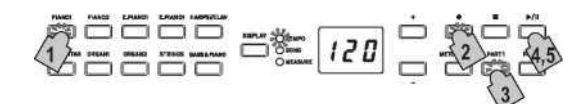

**2. Нажмите на кнопку Record.**

Кнопка Record загорится.

- **3. Нажмите и удерживайте кнопку записываемой партии, пока кнопка не мигнет красным.**
- **4. Запись начнется, когда вы начинаете играть на клавиатуре.**

Загорятся кнопки Play/Pause и соответствующей партии.

Запись также может быть начата после нажатия на любую из трех педалей или на кнопку звука.

# **Начало записи после отсчета**

Нажмите на кнопку Play/Pause, чтобы получить двухтактный отсчет до начала записи.

**5. Чтобы остановить запись, нажмите на кнопку Stop или Play/Pause.** Когда запись закончена, кнопка Record погаснет. Данные перфоманса автоматически сохраняются.

# **Советы при записи**

• Изменения, внесенные в звук во время записи, сохраняются.

- Изменения, внесенные в темп во время записи, сохраняются. (Если темп не может быть изменен, включите настройку темпа во время воспроизведения).
- Тактовый размер нельзя изменить во время записи.

• Максимум могут быть сохранены 999 тактов. Когда количество сохраненных тактов превысит 900, кнопка Record начнет мигать. При сохранении 999 тактов запись автоматически прекращается.

Когда оставшееся место для записи составляет менее 1%,

кнопка Record начинает мигать. Когда место заканчивается, запись автоматически останавливается.

Можно проверить количество места, оставшееся для записи, часть записей может быть удалена. [См. раздел](#page-11-1)  [«Режим Function» на стр. 12](#page-11-1).

# **Добавление к записи**

### **Запись поверх записанной партии**

Пример: Запись дополнения к ранее записанной партии 1

# **Запись с помощью врезки**

**1.** Нажмите на кнопку Play/Pause, чтобы начать воспроизведение.

**2. Нажмите на кнопку Record.**

C1/C1 Air перейдет в режим записи, загорится кнопка Record

**3. Нажмите на кнопку PART1, пока она не замигает красным.**

**4. Начните играть на клавиатуре от того момента, где должна быть добавлена запись.** Оригинальная запись будет перезаписана с момента начала игры на клавиатуре.

# **Запись с точки остановки**

**1. Нажмите на кнопку Play/Pause, чтобы начать воспроизведение.**

- **2. Нажмите на кнопку Play/Pause в тот момент, когда должна быть добавлена запись.**
- **3. Нажмите на кнопку Record.** C1/C1 Air перейдет в режим записи, загорится кнопка Record

**4. Нажмите на кнопку PART1, пока она не замигает красным.**

**5. Нажмите на кнопку Play/Pause или начните играть на клавиатуре, чтобы начать запись.** Оригинальная запись будет перезаписана с момента начала записи.

# **Запись дополнительной партии**

Пример: Запись партии 2 для ранее записанной партии 1

**1. Нажмите на кнопку Record.**

C1/C1 Air перейдет в режим записи, загорится кнопка Record

**2. Нажмите на кнопку PART2, пока она не замигает красным.**

**3. Нажимайте кнопку PART1, пока она не появится нужный режим.**

Для записи во время воспроизведения партии 1, кнопка PART1 должна гореть зеленым.

Для записи во время приглушения партии 1, кнопка PART1 должна мигать зеленым.

**4. Нажмите на кнопку Play/Pause или начните играть на клавиатуре, чтобы начать запись.**

# **Воспроизведение записанного перфоманса**

# **Воспроизведение**

**1. Нажмите на кнопку Play/Pause, чтобы начать воспроизведение перфоманса.** Кнопка Play/Pause горит.

Воспроизведение невозможно, если C1/

C1 Air находится в следующих режимах: Piano Song, Sound Demo Song, Function.

- <span id="page-11-0"></span>**2. Нажмите на Play/Pause, чтобы остановить воспроизведение.** Кнопка Play/Pause замигает.
- **3. Чтобы возобновить воспроизведение с момента остановки, нажмите на кнопку Play/Pause.** Кнопка Play/Pause горит.

# **Возвращение к началу песни**

- **1. Нажмите на кнопку Stop, чтобы остановить воспроизведение.**
- **2. Нажмите на кнопку Play/Pause, чтобы начать воспроизведение песни с начала.**

# **Переход к определенному такту**

**1. Во время игры, остановки или паузы нажмите на кнопку DISPLAY; на дисплее загорится кнопка MEASURE LED**

Текущий такт отобразится на дисплее.

# **2. Нажмите на кнопку + или - , чтобы перейти к**

# **определенному такту.**

Если приостановить воспроизведение, оно прервется (замигает кнопка Play/Pause) после перехода к определенному такту. Нажмите на кнопку Play/Pause, чтобы начать воспроизведение с этого момента.

Чтобы быстро вернуться к первоначальному такту (001), одновременно нажмите на кнопки + и -.

# **Изменение темпа воспроизведения**

**Нажмите на кнопку DISPLAY, когда загорится индикатор TEMPO, нажмите на кнопку + или -, чтобы изменить темп.**

При удержании кнопки меняется значение.

Одновременно нажмите на кнопки + и - для восстановления изначального темпа.

# **Отдельные партии для левой и правой руки**

Как и для фортепианных композиций одна партия может быть приглушена во время воспроизведения другой. [См.](#page-5-1)  [раздел «Практика исполнения» на стр.](#page-5-1) [6.](#page-5-1)

# **Удаление записанного перфоманса**

Вы можете удалить любую партию записанного перфоманса.

- **1. Нажмите на кнопку FUNCTION, а затем на кнопку ORGAN2.**
- **2. Нажмите на кнопку + или - , чтобы выбрать партию, которую вы хотите удалить, а затем нажмите на кнопку Play/Pause и удалите партию.**

# **3. Затем нажмите на кнопку FUNCTION.**

(См. раздел [«Режим функций»](#page-11-1) на стр. 12 и [«Список](#page-12-0) [функций»](#page-12-0) на стр. 13".)

# **Другие функции**

# <span id="page-11-1"></span>**Режим функций**

Строй, темперацию и т.д. можно настроить в режиме функций. Для установки возможных функций обратитесь к представленному ниже списку функций.

В режиме Partner Вы можете настроить только **R** громкость.

# **Настройка параметров в режиме функций**

- **1. Нажмите на кнопку FUNCTION.** Загорятся кнопки FUNCTION и PIANO1.
- **2. Для выбора параметра нажмите на соответствующую кнопку из предложенного списка**

Выбранная кнопка загорится, и текущая настройка отобразится на дисплее.

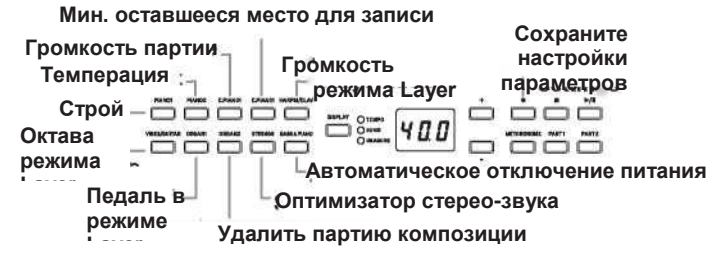

**3. Нажмите на кнопку + или - для выбора настроек.** Одновременно нажмите на кнопки + и - для установки значения по умолчанию.

> **Note** Порядок выполнения операций по проверке оставшегося места для записи, изменения уровня октавы и сохранения настроек параметров немного отличается.

**4. Чтобы выйти из режима функции, нажмите на кнопку FUNCTION. Кнопка FUNCTION погаснет.**

Все настройки применяются ко всем звукам. No

Можно настроить автоматическое выключение Note Питания.

Как правило, при отключении все параметры сбрасываются до заводских настроек. Однако, при отключении назначенные настройки строя и громкости партии вернутся к заводским [\(см. раздел «Сохранить](#page-12-1)  [настройки параметров» на](#page-12-1) стр. [13\)\)](#page-12-1)

# **Функции режима композиции [Piano Song Mode]**

Кнопка FUNCTION помогает определить уровень приглушения для каждой партии фортепианной композиции. Выбранный уровень приглушения одинаков для партии 1 и для партии 2.

- **1. Нажмите на кнопку FUNCTION; текущий уровень приглушения отобразится на дисплее.** Загорится кнопка FUNCTION.
- **2. Нажмите на кнопку + или - для выбора настроек.** Показатель 0 означает полное приглушение, а показатель 12 - полную громкость. Одновременно нажмите на кнопки + и - для установки нулевого значения по умолчанию.
- **3. Выбрав необходимый показатель, нажмите на кнопку FUNCTION.** Кнопка FUNCTION погаснет.

# **Список функций**

<span id="page-12-0"></span>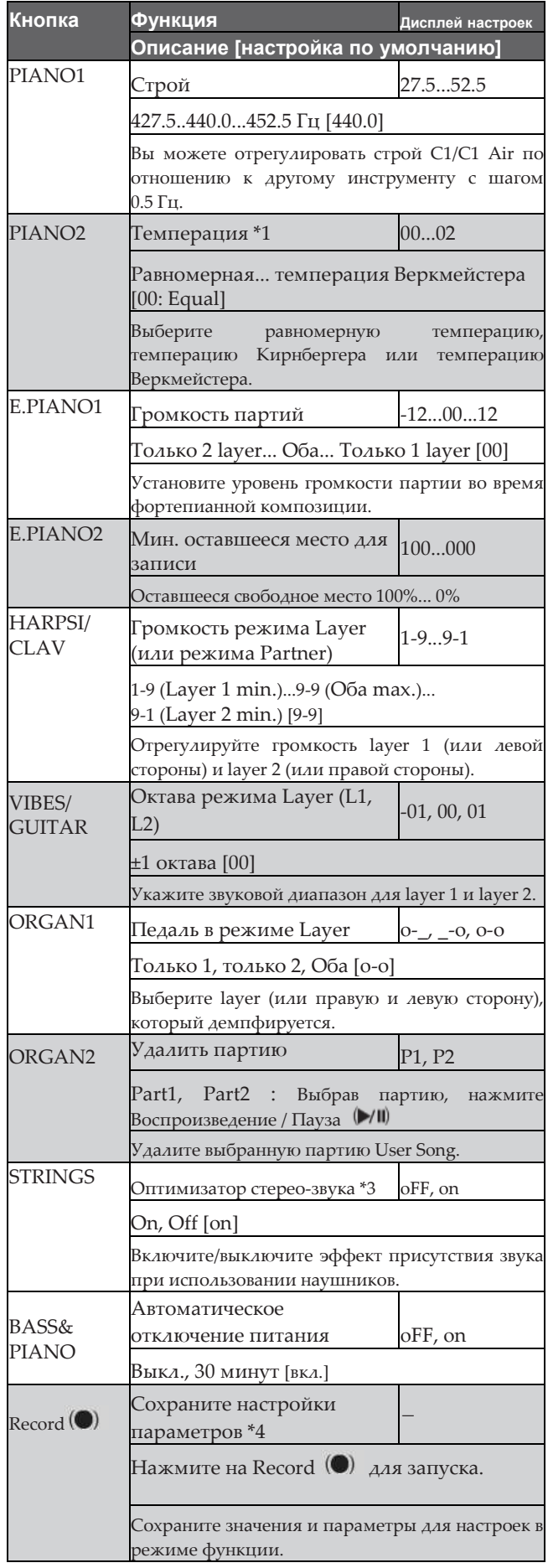

# **Дополнительные функции и описания**

# **\*1: Темперация**

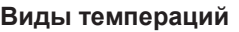

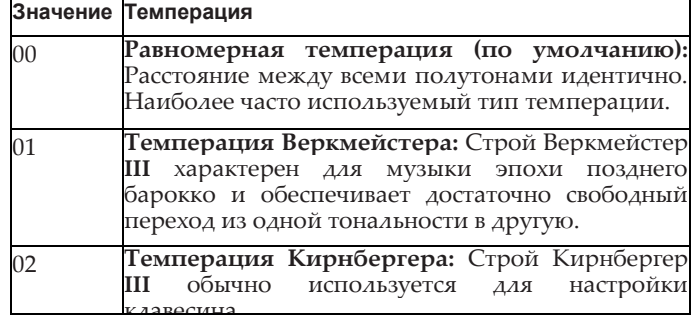

# **«Растянутая» (Stretched) настройка**

Чтобы обеспечить максимально естественный резонанс, тембры используют «растянутую» настройку, при которой ноты нижнего диапазона настраиваются немного ниже относительно равномерной темперации, а верхнего немного выше. Именно такой тип строя используют профессиональные настройщики фортепиано.

#### **\*2: Октава режима Layer (L1, L2)**

# **Процедура установки**

- **1. Нажмите на кнопку + или - для выбора слоя.** L1 отображается для layer 1, а L2  $-$  для layer 2.
- **2. Нажмите на кнопку Play/Pause.** На дисплей выведется значение октавного смещения (00).
- **3. Нажмите на кнопку + или - для настройки октавы.** Одновременно нажмите на кнопки + и - для установки значения по умолчанию.

Для установки октавного смещения для другого слоя нажмите на кнопку VIBES/ GUITAR и выберите другой слой.

**2** Если инструмент находится в режиме Single, на дисплей выведется «– – –». В этом случае данный параметр недоступен.

# <span id="page-12-3"></span>**\*3: Оптимизатор стерео-звука**

Дает присутствие звука, подобного игре на акустическом пианино, даже когда используются наушники. Когда наушники подключены, выбранные эффекты применяются ко всем звукам. Эффекты будут применены к разъему LINE OUT.

# **\*4: Сохраните настройки параметров**

<span id="page-12-2"></span>Это позволит сохранить настройки параметров в режиме функции (строй и громкость партий), настройки метронома (акцентирование, звук и громкость) и настройки звука (реверберация, хорус и яркость звука), когда кнопка записи активна.

<span id="page-12-1"></span>Кнопка Record загорается во время сохранения настроек; не выключайте C1/C1 Air до тех пор, пока кнопка не погаснет.

# **Сброс параметров**

Чтобы вернуть настройки по умолчанию, удерживайте Play/Pause и нажмите на кнопку Power, пока на дисплее не появится "8.8.8.".

User Songs сохранятся. Чтобы их удалить, выполните операцию "Удалить партию выбранной песни".

# **Что вы можете сделать с MIDI?**

Благодаря MIDI, вы можете использовать C1/C1 Air для управления другими инструментами, использовать другие инструменты для управления C1/C1 Air, а также использовать секвенсор для создания сложных музыкальных произведений. При использовании клавиатуры или педали C1/C1 Air или при выборе звука, ноты, активация педали и изменение звука передаются на другой инструмент или записываются секвенсором.

# **Разъемы**

Кабели MIDI используются для передачи данных MIDI. Подключите кабели от разъемов MIDI C1/C1 Air к разъемам MIDI внешнего устройства MIDI, с которым вы хотите обмениваться данными. Существует два типа разъемов MIDI.

# **Разъем MIDI IN**

На этот разъем поступают данные MIDI.

Разъем MIDI IN позволяет воспроизводить звуки C1/C1 Air с внешнего устройства MIDI (например, клавиатура MIDI или секвенсор). Используйте кабель MIDI для подключения разъема MIDI IN цифрового пианино C1/C1 Air C1/C1 Air к разъему внешнего устройства MIDI OUT.

# **Разъем MIDI OUT**

Передает данные MIDI.

Разъем MIDI OUT позволяет управлять внешним устройством MIDI с помощью данных MIDI, передаваемых с C1/C1 Air. Используйте кабель MIDI для подключения разъема MIDI OUT от C1/C1 Air к разъему MIDI внешнего устройства MIDI.

# **Режим функционирования MIDI-интерфейса**

При включении C1/C1 Air MIDI-параметры настраиваются следующим образом: канал передачи 1, каналы приема 1 — 16, Local On и Multi-Timbral On. В режиме функционирования MIDI-интерфейса пользователь может изменить все эти значения.

# **Настройка MIDI-параметров**

**1. Нажмите и удерживайте кнопку FUNCTION (не менее 3 секунд).**

Начнет мигать индикатор FUNCTION и загорится кнопка PIANO1.

**2. Для выбора параметра нажмите на соответствующую кнопку из предложенного списка**

Выбранная кнопка загорится, и текущая настройка отобразится на дисплее.

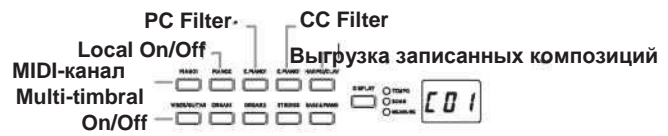

# **3. Нажмите на кнопку + или - для выбора настроек.**

# **4. Чтобы выйти из режима функции, нажмите кнопку FUNCTION.**

# **Кнопка FUNCTION погаснет.**

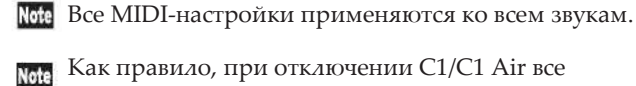

Как правило, при отключении C1/C1 Air все

параметры сбрасываются до заводских настроек.

# **MIDI Список функций MIDI**

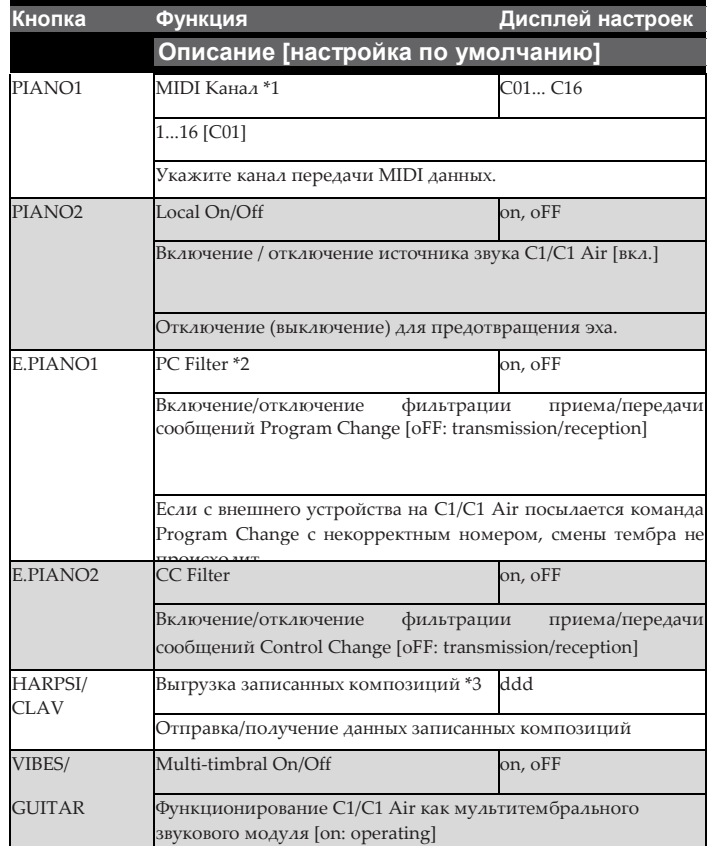

#### <span id="page-13-0"></span>**\*1: MIDI-канал**

В режиме Layer данная настройка будет каналом передачи для слоя layer 1, а канал передачи для слоя layer 2 будет автоматически установлен на следующий канал.

Например, если MIDI-канал C07 выбран для слоя layer 1, то MIDI-канал C08 автоматически будет указан для слоя layer 2. Если MIDI-канал C16 выбран для слоя layer 1, то MIDI-канал C01 будет автоматически установлен для слоя layer 2.

# **\*2: Таблица тембров и соответствующих им сообщений Program Change**

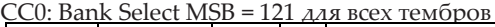

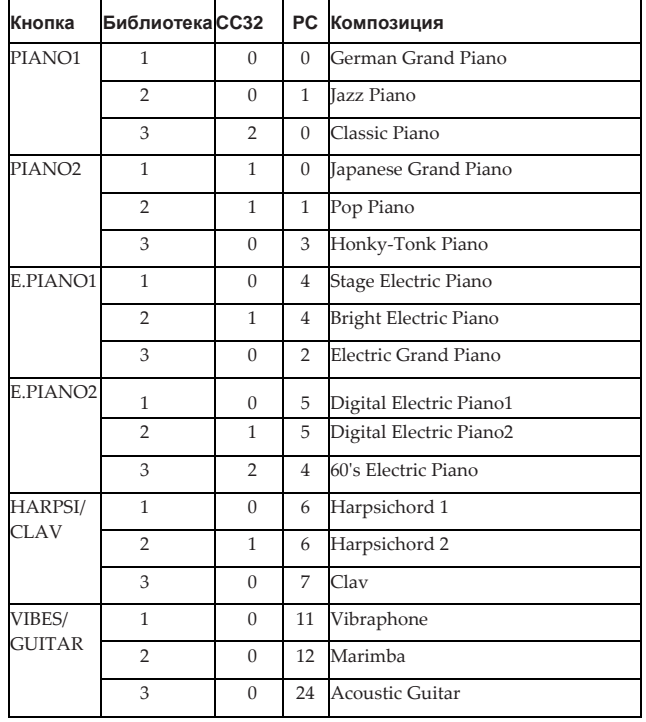

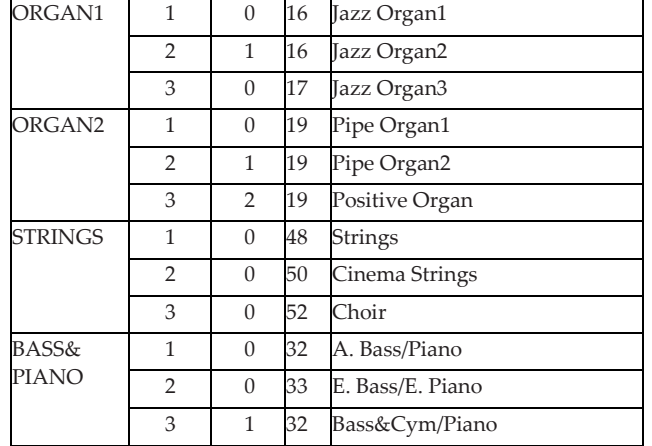

#### **\*3: Выгрузка записанных композиций**

<span id="page-14-0"></span>Записанные композиции могут быть сохранены на компьютере или выгружены с компьютера на C1/C1

 $\mathbb{Z}$  Air.

Чтобы выгрузить записанные композиции, воспользуйтесь хранилищем MIDI-данных (KORG MIDI Data Filer на сайте www.korg.com), а также USB-MIDI-интерфейсом, приобретаемым отдельно.

Нажмите на кнопку; на дисплее отобразится "ddd", и C1/ C1 Air войдет в режим ожидания отправки/получения.

#### **Отправка**

Нажмите на кнопку Play/Pause, чтобы начать выгрузку.

При отправке кнопка Play/Pause замигает красным цветом, и на дисплее появится "\_ \_ \_".

Когда отправка завершится, кнопка Play/Pause погаснет, и на дисплее появится "ddd".

#### **Получение**

Когда начнется отправка с компьютера, все данные о записанных песнях на C1/C1 Air сотрутся.

При отправке кнопка Play/Pause замигает красным цветом, и на дисплее появится "\_ \_ \_".

Когда отправка завершится, кнопка Play/Pause погаснет, и на дисплее появится "ddd".

Для отмены отправки/приема данных нажмите на кнопку FUNCTION, чтобы выйти из режима MIDI-настроек, или выберите другой MIDI-параметр. Однако, если отменить прием данных после начала отправки, все данные о записанных песнях на C1/C1 Air будут удалены.

# **Запись на рекордер**

Когда рекордер цифрового пианино C1/C1 Air находится в режиме ожидания, запись начнется с отправки MIDI-сообщений с внешней MIDI-клавиатуры.

- Перфоманс записывается в режиме Local Off.
- Если партия 1 находится в режиме ожидания записи или на стадии записи: Перфоманс записывается, когда информация поступает по MIDI-каналу и каналу +1.
- Если партия 2 находится в режиме ожидания записи или на стадии записи: Перфоманс записывается, когда информация поступает по MIDI-каналу и каналам +2 и +3.

# **Использование в качестве bluetooth-динамика (только C1 Air)**

Если подключен компьютер, планшет, смартфон, аудиоплеер и т.д., совместимый с Bluetooth, C1 Air может использоваться в качестве bluetooth-динамика.

Отрегулируйте громкость на выходе с устройства,

подключенного через Bluetooth. Громкость нельзя отрегулировать с помощью регулятора VOLUME на C1 Air.

Rete Автоматическое отключение C1 Air не сработает во время работы устройства, подключенного через Bluetooth.

Несколько устройств не могут быть подключены одновременно.

### **Подключение нового устройства (сопряжение)**

При подключении нового устройства необходимо выполнить «сопряжение» (двустороннюю регистрацию при подключении).

Максимально можно хранить информацию о 8 подключенных устройствах. При сопряжении девятого устройства информация об уже записанном устройстве удаляется, чтобы можно было хранить новую информацию.

Даже если сопряжение не удалось, информация об этом устройстве может храниться на C1 Air. Если информация о восьми устройствах уже сохранена, то данные о девятом устройстве удаляются.

Чтобы восстановить подключение к такому устройству, удалите информацию о C1 Air с этого устройства, а затем снова выполните сопряжение.

**1. При включении C1 Air входит в режим ожидания сопряжения.**

Сопряжение действует только в течение 1 минуты после того, как на включенном дисплее C1 Air появится значение «120».

**2. Включите функцию Bluetooth для подключения устройства, а затем выберите "KORG C1Air" в списке настроек.**

Разрешите сопряжение в ответ на соответствующее сообщение.

При запросе пароля введите «0000».

**3. Если сопряжение прошло успешно, устройство подключается и отображает соединение с KORG C1Air.**

При необходимости воспользуйтесь руководством пользователя вашего устройства.

#### **Повторное подключение к парному устройству**

- **Если при включении С1 Air Bluetooth был отключен,** его необходимо включить.
- **Если при включении С1 Air Bluetooth был включен,** его необходимо выключить и включить снова или выбрать KORG C1Air в списке сопряженных устройств.

Если не удалось установить повторное соединение, отключите Bluetooth на устройстве, а затем снова включите его. Если соединение все еще не может быть установлено, отмените сопряжение или удалите информацию об устройстве, а затем повторите действия, описанные выше в разделе «Подключение нового устройства (сопряжения)».

# **Потеря соединения**

Подключитесь с помощью экрана Bluetooth-настроек устройства.

Если C1 Air выключился во время подключения к устройству, восстановить соединение будет труднее.

# <span id="page-15-0"></span>**Приложение**

#### **Устранение неполадок**

В случае, если при работе с инструментом возникают описанные ниже неполадки, внимательно изучите их попробуйте устранить, следуя приведенным ниже рекомендациям. Если устранить неисправность самостоятельно не удалось, обратитесь к местному дилеру компании Korg.

#### **Инструмент не включается**

- Проверьте, правильно ли подключен адаптер питания к инструменту и к розетке электросети.
- Убедитесь, что шнур питания полностью вставлен в адаптер питания.

# **Отсутствует звук**

- Убедитесь, что кабель от динамика подключен к разъему динамика C1/C1 Air.
- Убедитесь, что регулятор громкости инструмента не установлен в положение MIN.
- Убедитесь, что функция MIDI Local не установлена в положение OFF [\(см. стр. 14\).](#page-13-0) Установите ее в положение ON (или выключите и снова включите инструмент).
- Убедитесь, что ничего не подключено к разъемам для наушников. В противном случае встроенные динамики инструмента отключаются.

# **Прерывается звучание нот или тяжелая генерация звука**

Возможно, был превышен максимальный предел полифонии; см. «Максимальный предел полифонии».

#### **Изменение звучания.**

Эффекты, такие как реверберация и хорус сохраняются с каждым звуком.

Применяемые параметры эффекта различаются в зависимости от порядка, в котором звуки выбираются в режиме Layer или звуков, выбранных для альбома User Song; поэтому разные нюансы можно услышать даже при одинаковом сочетании звуков. Будьте внимательны при выборе звуков.

### **Некорректный строй или высота тона пианино в некоторых диапазонах клавиатуры**

Звук пианино C1/C1 Air повторяет звук акустического пианино как можно точнее. Это означает, что на некоторых участках клавиатуры обертоны будут звучать сильнее, за счет чего высота звучания будет казаться неправильной. Это нормально и не является неисправностью.

# **Подключенное MIDI-устройство не отвечает на команды, отправленные с C1/C1 Air.**

• Убедитесь, что все MIDI-кабели подключены корректно.

• Убедитесь, что C1/C1 Air и внешнее MIDI-устройство настроены на один и тот же MIDI-канал.

#### <span id="page-15-1"></span>**Максимальный предел полифонии**

Если число взятых одновременно нот превосходит максимальный предел полифонии, воспроизведение отдельных

нот будет прерываться. C1/C1 Air оснащен механизмом, отключающим ноты в порядке их взятия (т. е. нота, взятая первой, будет отключена первой при превышении предела полифонии). Некоторые звуки C1/C1 Air, хотя они могут быть одним звуком, создаются

двумя или более генераторами (одна нота одного цикла генерирования звука). Звуки, использующие по 1 генератору на 1 ноту (такие, как звуки библиотек 1 и 2 кнопки VIBES/GUITAR), обладают максимальной полифонией 120 нот. Звуки, использующие по 2 генератора на 1 ноту (такие, как звуки библиотек 2 и 3 кнопки PIANO1 или библиотек 1 и 2 кнопки PIANO2), обладают максимальной полифонией 60 нот.

Максимальная полифония = 120 / количество генераторов на одну ноту. Всегда помните о максимальной полифонии и будьте внимательны при игре в режиме Layer или при интенсивной работе с демпферной педалью.

#### **Технические характеристики**

**Клавиатура** RH3 (Полновзвешенная клавиатура с механикой Weighted Hammer Action 3) 88-клавишная (A0-C8)

#### **Чувствительность к касанию** пять уровней

**Управление высотой** Транспонирование, тонкая подстройка

**Темперация** три типа

**Генерация звука** Стерео PCM

**Полифония** 120 голосов (максимум)

**Звуки** 30 звуков (10 х 3 библиотеки)

**Эффекты** Brilliance, Reverb, Chorus (три уровня каждый)

**Рекордер** Две партии, 14 000 нот на песню (приблизительно 100 кБ)

**Демонстрационные композиции** 50

(10 демонстрационных композиций + 40 фортепианных)

#### **Метроном**

Регулировка темпа, тактового размера, акцентирования, тембра и громкости

#### **Педали**

Дампферная\*, состенуто\*, приглушение (с поддержкой функции полупедали)

#### **Разъемы**

Аудиовыход LINE OUT, 2 выхода на наушники, MIDI (IN, OUT), педали, динамик

#### **Органы управления**

Power, VOLUME, PIANO SONG, TRANSPOSE, FUNCTION, TOUCH, BRILLIANCE, REVERB, CHORUS, BANK, Sound x 10, DISPLAY, +, -,

```
METRONOME, Play/Pause \blacktriangleright/II), Stop \blacktriangleright, Record \blacklozenge,
PART1, PART2
```
#### **Беспроводные технологии:**

Bluetooth (A2DP Sink) (только C1 Air)

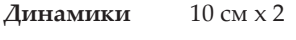

**Усиление** 25 Вт x 2

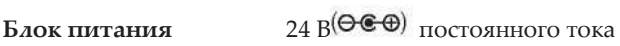

**Энергопотребление** 18 Вт

**Габариты (Ш х Г х В)** 1346 x 347 x 770 мм, 1346 x 347 x 926 мм (при открытой крышке пианино)

**Вес** 35 кг (со стойкой)

**16**

# **Аксессуары в комплекте поставки**

Адаптер питания, кабель питания, стойка с динамиком, блок педалей.

 $\bullet$  . Внешний вид и технические характеристики могут быть изменены без отдельного уведомления.

# **Сборка стойки**

# ВНИМАНИЕ!

**• Монтаж должны производить как минимум два человека.**

# **Меры предосторожности при сборке**

**•** Убедитесь, что все комплектующие собраны правильно, выполняйте сборку в последовательности, предписанной инструкцией.

# **Прочие меры предосторожности**

#### **• Ослабленные винты**

Спустя некоторое время после сборки винты могут ослабнуть. Рекомендуется периодически проверять, насколько туго они затянуты. При ослаблении винтов вы можете почувствовать, что стойка чрезмерно вибрирует. В этом случае затяните винты.

#### **• Транспортировка инструмента**

Для транспортировки инструмента отсоедините адаптер питания от стойки, закройте крышку, а затем осторожно перемещайте инструмент как минимум вдвоем. Несите его горизонтально.

#### **• Разборка**

При необходимости произведите разборку стойки в обратном порядке. После разборки храните винты и другие детали так, чтобы не потерять их.

### **Сборка**

Для сборки требуется крестовая отвертка.

**1. Убедитесь в наличии следующих деталей.**

<span id="page-17-0"></span>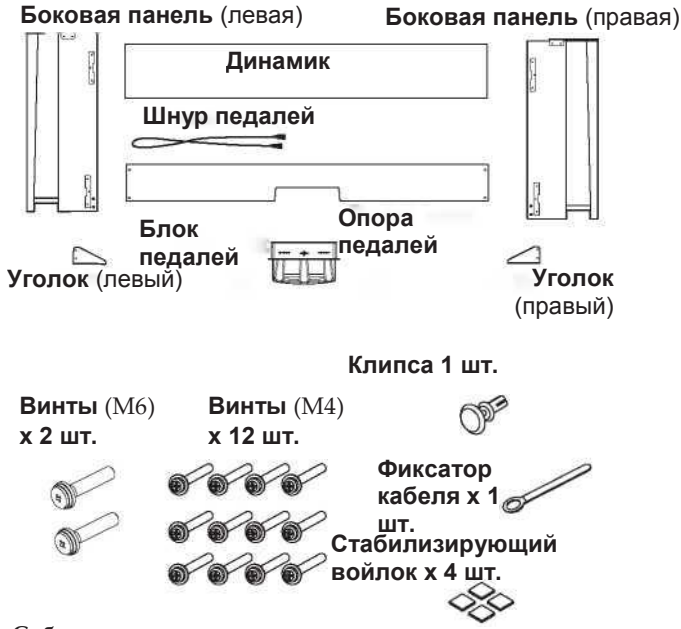

**2. Соблюдая правильную ориентацию, подключите шнур педалей к разъему на обратной стороне блока педалей и защелкните его с помощью фиксатора.** Для подсоединения или отсоединения шнура педалей необходимо нажать на фиксатор и удерживать его.

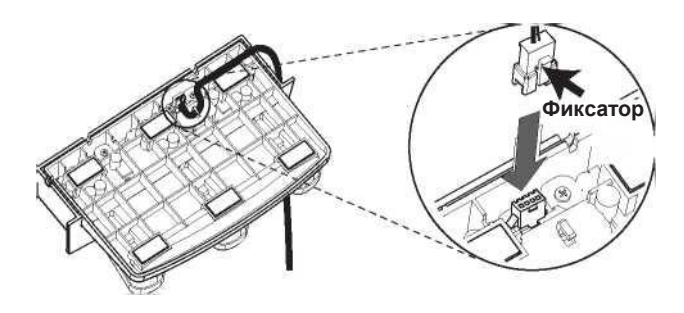

**3. Установите блок педалей в опору педалей и закрепите его, вставив клипсу в отверстие (выше выреза) с тыльной стороны опоры педалей.**

Приподнимите опору педалей и убедитесь, что блок педалей не выпадает. Клипса предохраняет блок педалей от падения. Тем не менее блок не прикреплен жестко к опоре педалей.

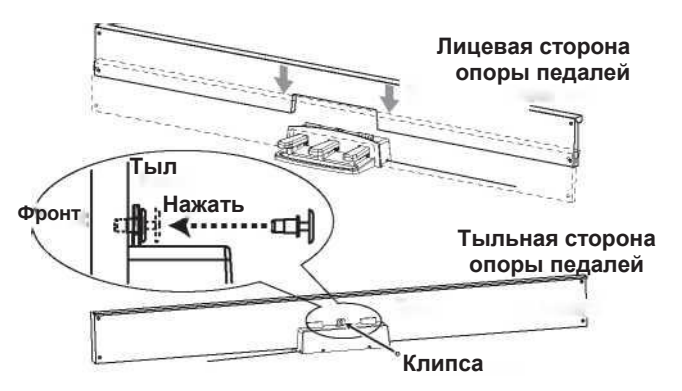

- **4. С помощью 4 винтов (M4) наживите снизу опору педалей (с блоком педалей) к кронштейнам с внутренней части боковых панелей.**
	- \* При наживлении винтов между скрепляемыми деталями должен оставаться зазор около 2 мм.

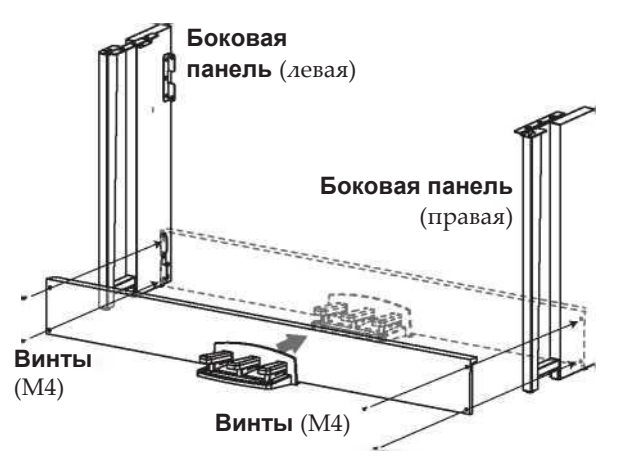

**5. Поднимите динамик таким образом, чтобы кронштейны (A) на левой и правой боковых панелях проходили через выемки в динамике. Когда кронштейны (A) полностью скрыты динамиком, установите динамик так, чтобы задняя часть динамиков была вровень с краями боковых панелей. Затем динамик можно не держать.**

Будьте осторожны, не прищемите пальцы.

■

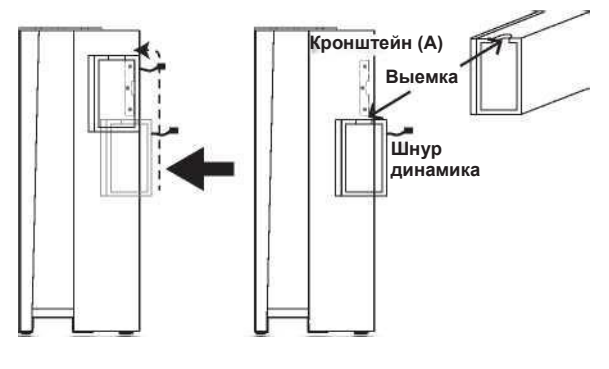

**6. Выровняйте отверстия кронштейна в левой и правой боковых панелях с отверстиями в динамике, и после этого закрепите 4 винтами (M4) таким образом, чтобы зазоры на левой и правой сторонах были равны.**

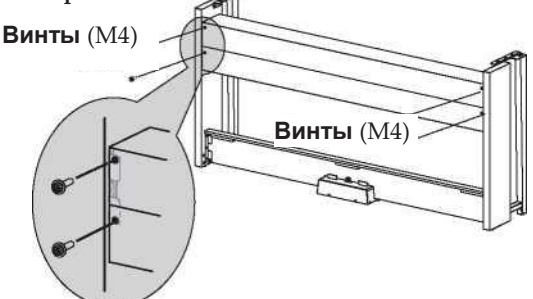

**7. Затяните до конца ранее наживленные на шаге 4 винты динамика.**

Отрегулируйте положения боковых панелей таким образом, чтобы избежать перекоса стойки.

- **8. Убедитесь в отсутствии зазоров и перекосов в стойке и окончательно затяните все винты.** Сборка стойки завершена.
- **9. Установите C1/C1 Air на стойку, отрегулируйте, а затем присоедините снизу с помощью двух винтов (M6)**

Установите C1/C1 Air таким образом, чтобы пианино выступало примерно на 1 мм от задней части стойки.

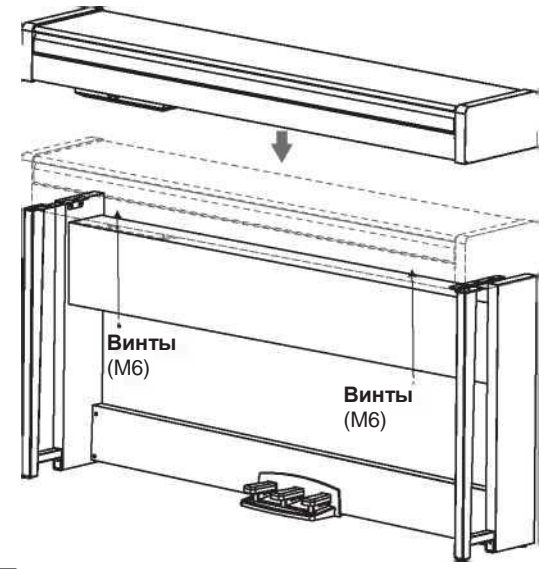

**10. Присоедините уголки для предотвращения опрокидывания к боковым панелям. Уголок крепится слева от фиксатора кабеля.** Начинайте крепить уголки с круглых отверстий снизу.

Соединения между боковыми панелями и уголками не должны иметь перекосов.

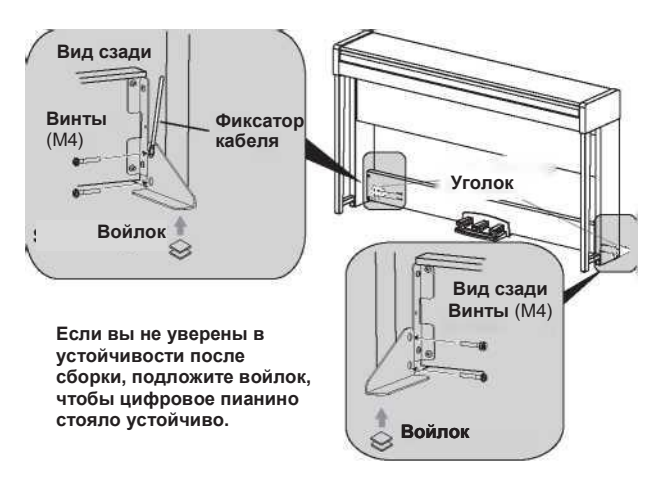

**11. Подключите шнуры педалей и динамика к разъемам на задней части C1/C1 Air.**

При коммутации следите за правильной ориентацией разъемов.

Шнуры педалей и динамика оборудованы фиксаторами, на которые необходимо нажимать при отсоединении шнуров.

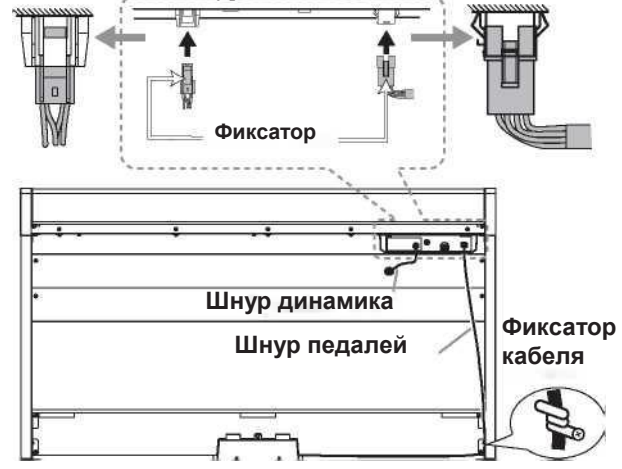

<span id="page-18-0"></span>**12. С помощью фиксатора кабеля закрепите шнур педалей.** 

Проследите за тем, чтобы не было избыточного давления на скоммутированных разъемах.

- **13. Подключите шнур к адаптеру питания. Затем подключите адаптер к разъему DC 24V и закрепите шнур фиксатором шнура на инструменте. (См. «Включение питания» на стр. 5)**
- **14. Поместите C1/C1 Air в место постоянного использования. Убедитесь в том, что инструмент установлен устойчиво на ровном полу и не шатается.** 
	- При установке инструмента убедитесь, что кабели адаптера питания или педалей не попали под опору стойки

Обязательно прикрепляйте к боковым панелям уголки.

# **Проверка после сборки**

□ **Убедитесь, что не осталось лишних деталей.**

В противном случае просмотрите инструкцию и определите место, в котором должна использоваться деталь.

- □ Убедитесь в том, что все винты надежно затянуты.
- □ Цифровое пианино может раскачиваться вперед и назад из-за состояния пола в месте установки. Прикрепите одну или две части стабилизирующего войлока к нижней части уголка для того, чтобы инструмент не раскачивался (см. изображение для шага 10).

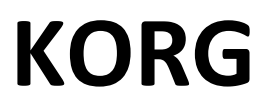

KORG INC. 4015-2 Yanokuchi, Inagi-City, Tokyo 206-0812 Japan.

Дата выдачи: 18 августа 2017 г.

# Декларация соответствия

- Ответственность за выдачу данной декларации соответствия несет только производитель -

Адрес производителя Название бренда Описание модели Модель № Рейтинг / Блок питания KORG INC. 4015-2 Yanokuchi, Inagi-City, Tokyo 206-0812 Japan. KORG Модуль Bluetooth KBM-A1 Постоянный ток 3,3 В

Выполняет основные требования Директивы 2014/53/EU (RED).

Применялись следующие стандарты:

<Радиочастотный спектр> EN 300 328 V2.1.1

<Электромагнитная совместимость> EN 301 489-1 V1.9.2 EN 301 489-17 V2.2.1 EN 55032:2012 EN 55024:2010

<Здравоохранение и безопасность> EN 60950-1:2006+A11:2009+A1:2010+A12:2011+A2:2013 EN 62479:2010

Замечания:

Уполномоченный представитель KORG (UK) Limited 1 Harrison Close, Knowlhill, Milton Keynes, MK5 8PA. Великобритания

**Подпись: Имя:**

Должность: Старший инженер комиссии стандартов безопасности отдела обеспечения качества

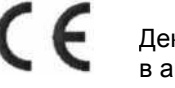

Декларация прикреплена в апреле 2017 г.